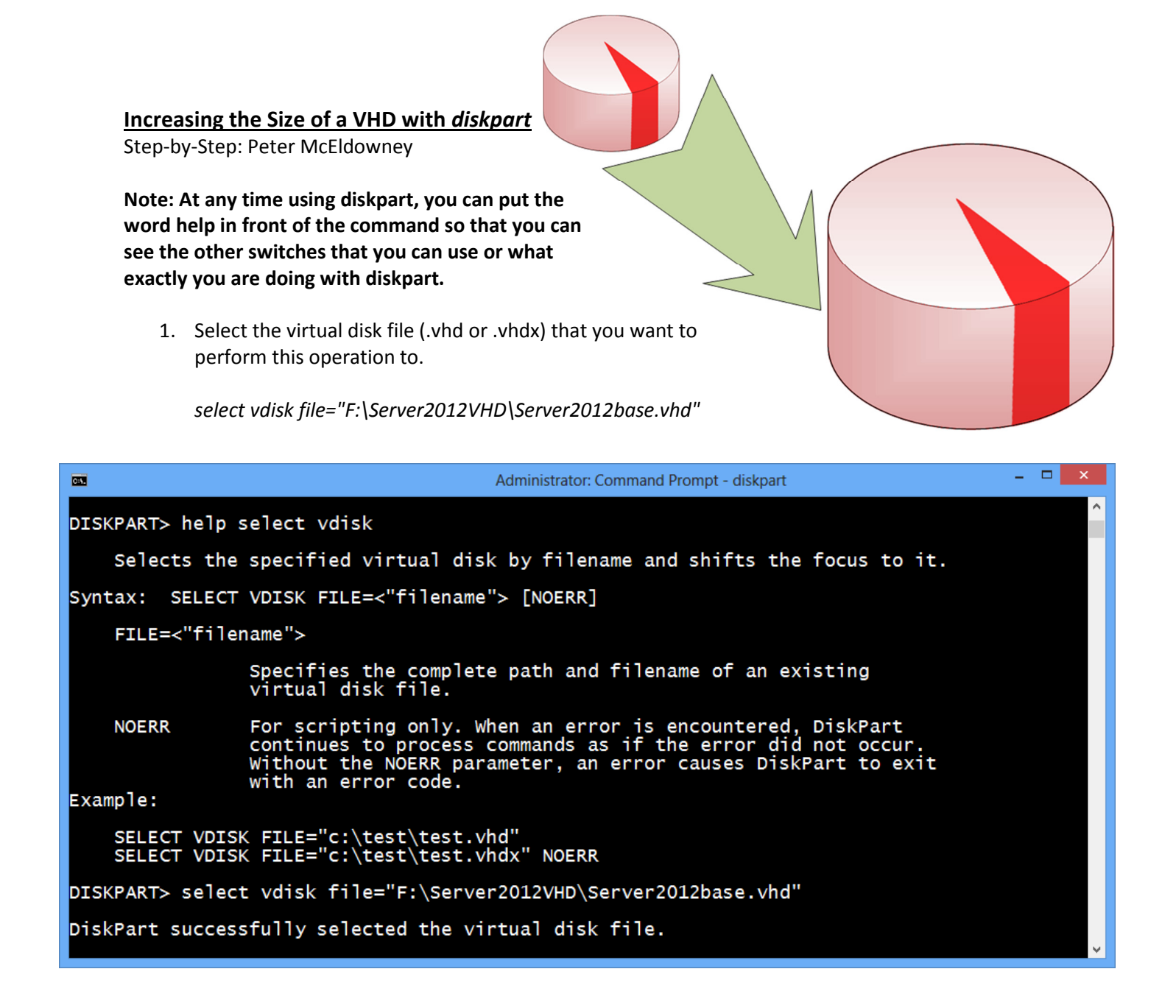

2. Expand the vdisk (size is in MB). [Note: This is the size you are making it, not the size you are expanding it by.] Remember, 1GB is really 1024MB

*expand vdisk maximum=28672* 

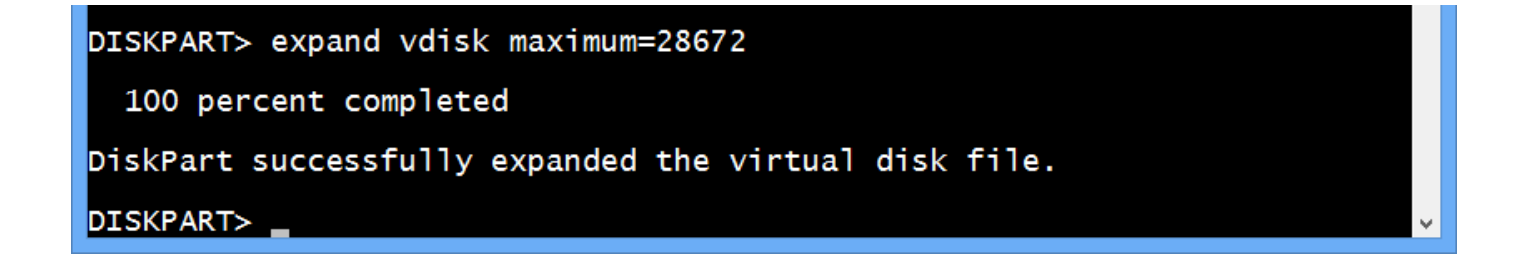

3. In order to access information that is stored in this vdisk file, you can use *attach vdisk* [Note: You can only do this to vdisks that you have selected so if you have exited diskpart and re-entered it, you will have to re-enter the command demonstrated in step 1.]

[optional] *select vdisk file="F:\Server2012VHD\Server2012base.vhd" attach vdisk* 

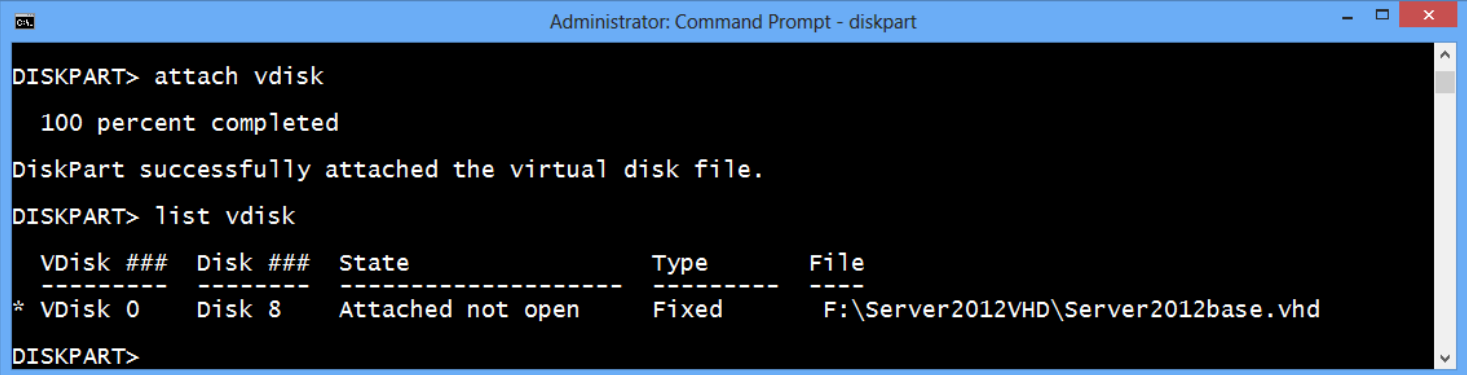

4. If you want to resize the partition on your vdisk before going booting back into the VM, you will need the following information: free space available (in MB), volume number of partition extending.

Free Space Available: *list disk*  Volumes on machine (by number): *list volume* 

Resizing: Select volume to expand and then expand. *select volume # extend size=*[size in MB]

Example: *select volume 13 extend size=32768* 

5. Before you can use the vdisk file on a virtual machine, you must detach the vdisk. [If you do not detach your .vhd or .vhdx file, then your Virtual Machine will return an error when attempting to start it.]

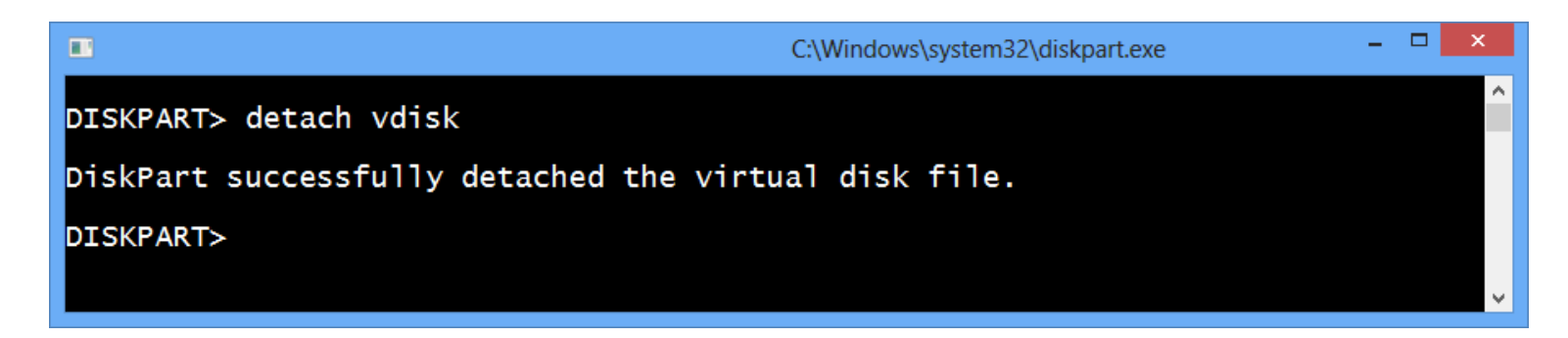

6. If you ignored step 4, then once you are back into the virtual machine, you must extend the size of the partition to the space that is now available from within the VM. [Note: You can also do this before starting your virtual machine back up if you go back and do step 4. Going into the Virtual machine, you want to go into Disk Management (which in Windows 8, can now be found by right clicking on the start button at the bottom left edge of the screen).]

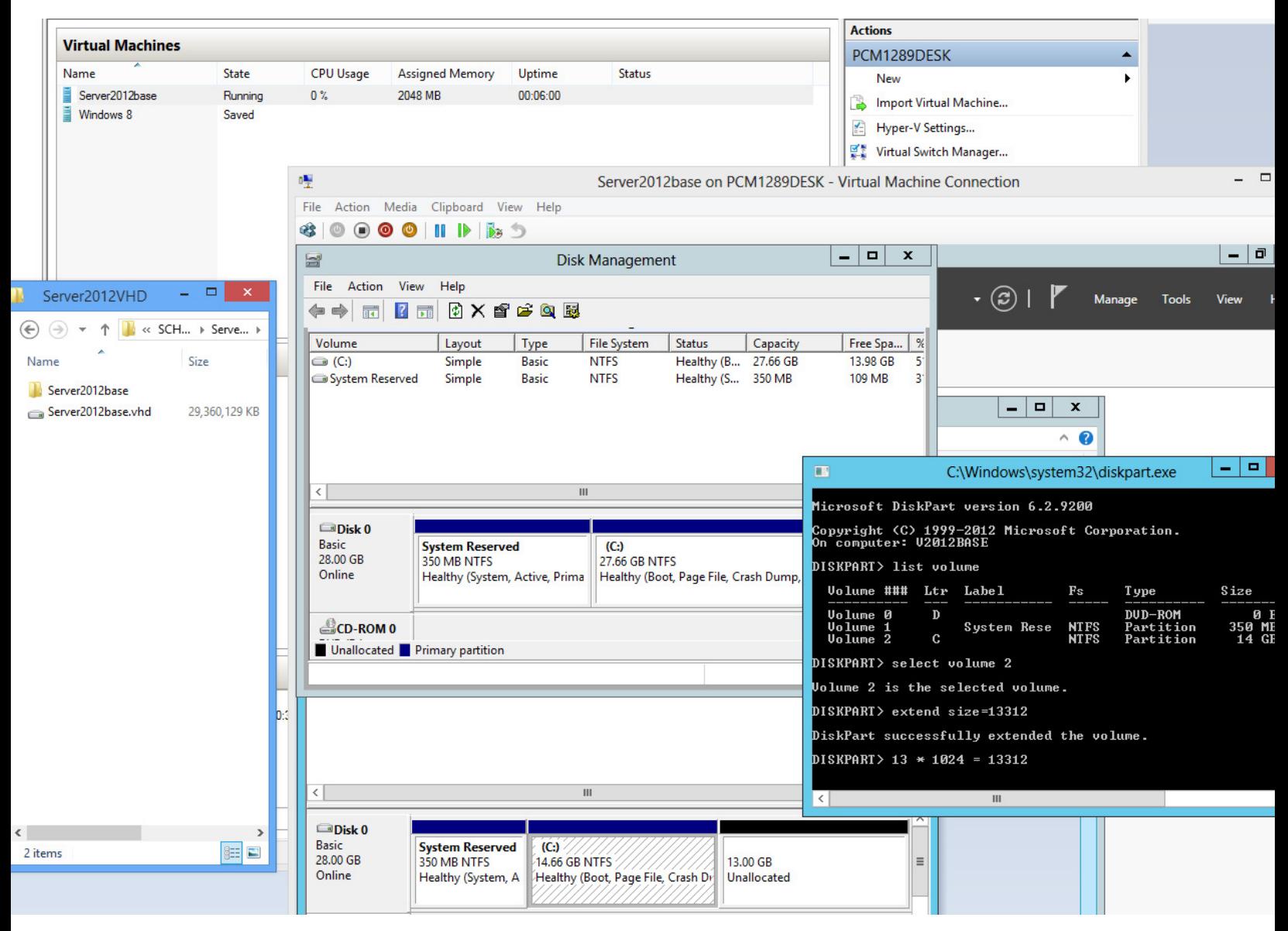

## **Automated VHD Resizer Batch File**

On the following page is a script that I made to automate this process so that you can just enter in the full path and filenames along with the options you want.

This batch file works by creating short scripts that are immediately deleted after running them.

Copy and paste it into a batch file (file that ends in .bat) and Run as an Administrator.

echo: %=%<br>echo: echo: VHD ENLARGER UTILITY %=% echo.<br>echo: [Please run this as an Administrator.] %=% echo: Creator %=%<br>echo: Creator %= echo: Peter McEldowney %=% echo: %=% echo: %=% set /p fullnamedir= What is the full directory and filename of the VHD you would like to expand? %=% echo. echo select vdisk file="%fullnamedir%" >> C:\select\_expand.txt set /p vhdsize= What size do you want to increase your .vhd or .vhdx to? (in MB, remember that 1024MB = 1GB). %=% echo. echo expand vdisk maximum=%vhdsize% >> C:\select expand.txt echo. diskpart /s C:\select\_expand.txt del C:\select\_expand.txt echo. echo. set /p attachvdisk= Would you like to mount your vhd or vhd so that you can browse your filesystem? [ Y or N ] %=% echo. echo. if /i {%attachvdisk%}=={y} ( goto :attach ) if /i {%attachvdisk%}=={yes} ( goto :attach ) goto :noattach :attach echo select vdisk file="%fullnamedir%" >> C:\attach.txt echo attach vdisk >> C:\attach.txt diskpart /s C:\attach.txt del C:\attach.txt echo. echo.<br>set /p extend= Would you like to extend the size of the partition?  $[ Y$  or N  $]$  %=% echo. echo. if /i {%extend%}=={y} ( goto :esize ) if /i {%extend%}=={yes} ( goto :esize ) goto :aextend echo. echo. :esize echo select vdisk file="%fullnamedir%" >> C:\listdisk.txt echo list disk >> C:\listdisk.txt echo list volume >> C:\listdisk.txt echo. echo. diskpart /s C:\listdisk.txt del C:\listdisk.txt echo. echo. set /p volume= What is the volume number of your VHD partition?<br>set /p extendsize= How much would you like to extend your disk by? (Note: 1024MB = 1GB, just like 1024KB = 1MB) %=% echo. echo select vdisk file="%fullnamedir%" >> C:\extendvdisk.txt echo select volume %volume% >> C:\extendvdisk.txt echo extend size=%extendsize% >> C:\extendvdisk.txt diskpart /s C:\extendvdisk.txt del C:\extendvdisk.txt echo. echo. :aextend set /p detach= Were you planning on using your .vhd or .vhdx soon? %=% echo (The selected vhd is about to be detached so that you may use if after this batch file is complete) echo. echo. echo select vdisk file="%fullnamedir%" >> C:\detachvdisk.txt echo detach vdisk >> C:\detachvdisk.txt diskpart /s C:\detachvdisk.txt del C:\detachvdisk.txt echo. echo. :noattach echo You can now go into your Virtual Machine and manage your disk. Pause

@echo off